Die Berichtssoftware wurde nur in den wichtigsten Punkten an die neuen Erfordernisse angepasst.

1. Installation

Wenn die alte Version bereits installiert ist, führen Sie das Updatefile aus: FFPlanBerichtLGG14Update.exe

Ansonsten installieren Sie zuerst die alte Softwareversion von CD. Beachten Sie, dass die Software in das gleiche Verzeichnis installiert werden muss wie der Frauenförderplan. Führen Sie dann das Update aus.

Achten Sie beim Update darauf, dass alle alten Dateien überschrieben werden.

- 2. Das Update finden Sie auf www.frauenfoerderplan.de. Sollten Sie keine CD mehr haben senden Sie eine Anforderung an support@frauenfoerderplan.de, sie erhalten dann einen Link zum Download.
- 3. Wenn Sie beim Starten der Anwendung eine Fehlermeldung erhalten:

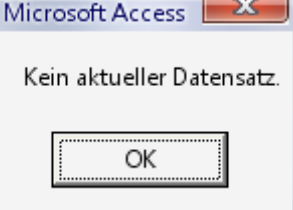

 dann steht noch ein anderes Jahr als 2007 ein. Bestätigen Sie die Fehlermeldung und stellen über Administration/Einstellungen das Jahr 2007 ein.

- 4. Aufgrund der Anforderungen des MASGFF sollen keine Texte oder Worddokumente mehr in der Anwendung erfasst werden. Die Anwendung dient in den Dienststellen nur dazu die Grafiken und Tabellen, die im Bericht vorkommen (also hier im Rahmen der Gliederung ausgewiesen werden) anzuzeigen, damit ggf. Kommentare dazu geschrieben werden können.
- 5. Wenn Sie die Gliederung öffnen, können Sie die Texte mit den Symbolen

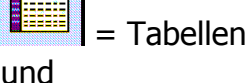

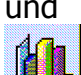

= Grafiken

doppelklicken, dann wird die entsprechende Auswertung geöffnet.

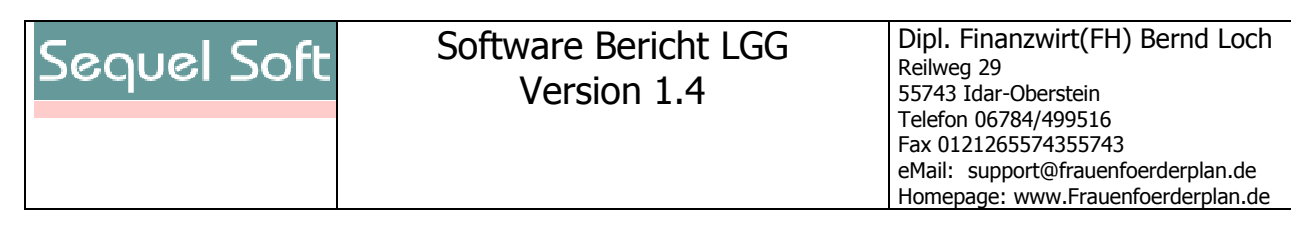

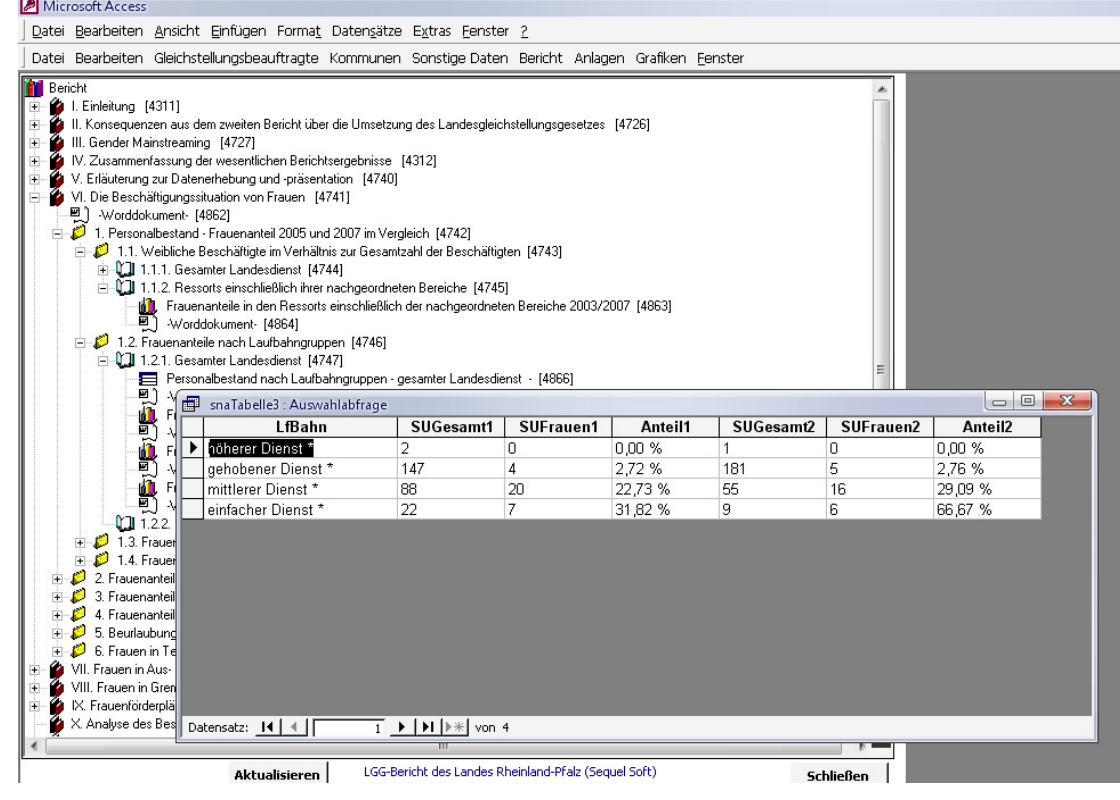

- 6. Des Weiteren können Sie über das Menü "Anlagen" die Anlagen ansehen.
- 7. Beachten Sie bitte, dass die Tabellen und Grafiken für Auswertungen über die gesamten Landesdaten ausgelegt sind, so dass bei Anwendung auf Ressortoder Dienststellendaten ggf. keine Daten vorhanden sind oder die Tabellen / Grafiken ein abweichendes Aussehen haben.
- 8. Ein Export an das MASGFF ist nicht mehr vorgesehen.
- 9. Fertigen Sie Ihre Stellungnahmen als Worddokument und übersenden Sie dieses per E-Mail. Wenn Sie die Vorlage "FFPlanBericht.dot" verwenden, hat Ihr Dokument die gleiche Formatvorlage wie der Bericht. Sie finden diese Vorlage im Verzeichnis DOT im Programmverzeichnis oder im Internet (siehe oben)
- 10. Bitte löschen Sie nichts und fügen Sie nichts ein, nur dann ist die Funktionsfähigkeit der Anwendung sichergestellt.